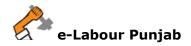

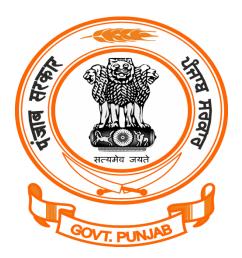

## Labour Department Punjab

## Registration/Grant of Licence/Renewal of Motor Transport under The Motor Transport Workers Act, 1961@ pblabour.gov.in

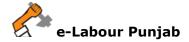

## Introduction

An Act to provide for the welfare of motor transport workers and to regulate the conditions of their work. It applies to every motor transport undertaking employing five or more motor transport workers. Every employer of an undertaking shall, within not less than thirty days before the date on which he proposes to operate the undertaking, submit to the Chief Inspector or an Inspector duly authorised by him in this behalf an application in Form No. I , for the registration of the undertaking and grant of a certificate of registration for Motor Transport along with requisite fee. Registration and Licence is granted within 15 days of time after receipt of complete application / documents.

## Steps for Registration/Grant of License/Renewal of Motor Transport under The Motor Transport Workers Act, 1961 application submission @ pblabour.gov.in:

 Open your web browser and go to http://pblabour.gov.in web portal, if applicant is new please refer New User Registration manual otherwise applicant (with provided username and password) has to go to login page either by clicking LOGIN menu at top right corner or Existing User Login button on home page of web portal as shown in screenshot below:

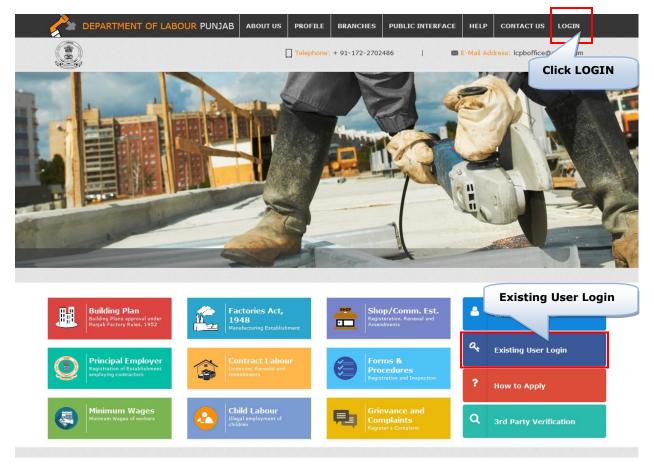

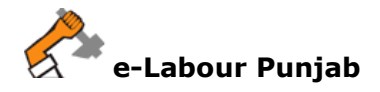

2. To get into the system, please enter valid **Username**, **Password**, **Captcha** and click on **Submit** button on the screen as shown on screenshot below:

| e-LABOUR PUNJAB                                                                                                    |                                        |
|----------------------------------------------------------------------------------------------------|----------------------------------------|
| e-Labour, Punjab                                                                                                    | 🔒 Log in                               |
| List of Regulatory Clearances                                                                                                  | * Username Anstindustries              |
| Approval of Factory Building Plan Rules, 3-A     Registration/Grant of License/Renewal of License Punjab Factories Rules, 1952 | * Password Qe                          |
| <ol> <li>Registration/Renewal/Amendment of Punjab Shops and Comm. Estab. Act, 1958</li> </ol>                                  |                                        |
| <ol> <li>Registration/Amendment of Establishment Employing Contract Labour Act, 1970</li> </ol>                                | 5h4ula 5 H4ULA 💿                       |
| 5. Licensing/Renewal/Amendment under Contract Labour Act, 1970                                                                 |                                        |
| For getting above clearances, please login Click Submit                                                                        | Submt Create New User Forgot Password? |
| Copyright © 2016 . All Rights Reserved.   Disclaimer                                                                           | Designed & Developed by NIC Punjab     |

3. Select the desired licence from list by checking the checkbox. If Owner has already applied for license in office in any year then select Renewal or Amendment and enter licence details which includes: Licence No, Validity Date, Number of Employees and Scan Copy of License in PDF.

| Select Regulatory Clearance                                                                      | Mandatory Fields ( * ) |
|--------------------------------------------------------------------------------------------------|------------------------|
| Factory License under Punjab Factory Rules Act, 1948                                             |                        |
| Establishment Employing Contract Workers under the Contract Labour Act, 1970                     |                        |
| Contract Labour Licence under the Contract Labour (R&A)Act, 1970                                 |                        |
| □ Shop & Commercial Establishment under the Punjab Shops and Commercial Establishments Act, 1958 |                        |
| Establishment Employing Migrant Workmen under the Inter State Migrant Workmen Act, 1979          |                        |
| Licence for Employment of Migrant Workmen under the Inter State Migrant Workmen Act, 1979        |                        |
| I Licence Under the Motor Transport Workers Act, 1961                                            |                        |
| Grant Of Licence     O Renewal     O Amendment                                                   |                        |
| egistration under Trade Union Act, 1926                                                          |                        |
| Select the Licence by checking                                                                   |                        |

Labour Department/NIC Punjab

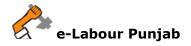

4. Select **Labour Circle** carefully by reading the full details for filling as shown in screenshot below and then Click on **Start filling Application**:

| Select District         | Patiala                                                                                   | V INCLUDES- Pa                                           | tiala, Rajpura, Nabha, Samana                                                      |
|-------------------------|-------------------------------------------------------------------------------------------|----------------------------------------------------------|------------------------------------------------------------------------------------|
| Q List of Labour Circle |                                                                                           |                                                          |                                                                                    |
| Circle Name             | Full Name<br>Mobile no<br>Email ID                                                        | Full Name<br>Mobile no<br>Email ID                       | A Juridiction Area                                                                 |
| Patiala                 | jatinderpal singh<br>9888017525<br>sohanlalptl@gmail.com<br>Assistant Labour Commissioner | sohan lal<br>9814109794<br>jpsingh525@yahoo.com<br>Clerk | 1) Tehsil Patiala 2) Tehsil Rajpura 3) Tehsils Samana and Patran 4<br>Tehsil Nabha |
|                         |                                                                                           |                                                          | 1                                                                                  |
| elect Labour Circle     | of Your District                                                                          | Start Filling Application                                |                                                                                    |

- 5. In next step, please fill Form-1, for Motor Transport. Please note that at the end of the form, following buttons are there:
  - i) **Next** By pressing this button, the applicant can save entered information into **e-Labour** web portal and summary page will show.
  - ii) **Previous** By pressing this button, the user go back to previous page where licence are getting selected.

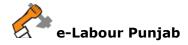

| GR/  | ANT OF LICENCE UNDER THE MOTOR TRA                                                                   | NSPORT WORK      | ERS                     |                                           |                                         | Mandatory Fields(*)<br>Max. Attachment Size: 4 MB |
|------|----------------------------------------------------------------------------------------------------|------------------|-------------------------|-------------------------------------------|-----------------------------------------|---------------------------------------------------|
|      | API                                                                                                  | PLICATION FOR    | Seel                    | ORM NO: 1<br>Rules 4 and 6<br>DER THE MOT | OR TRANSPORT WORKERS ACT, 1961          |                                                   |
| 1.   | Name of Motor Transport<br>undertaking: *                                                            |                  |                         |                                           |                                         |                                                   |
| 2.   | Full Address to which communicati                                                                    | on relating to N | Motor Transport Underta | aking should b                            | be sent:                                |                                                   |
| 2.1  | Address: *                                                                                           | Nabha, Patiala   | <b>ب</b><br>۱.          | 2.2                                       | Pin Code: *                             |                                                   |
| 2.3  | District*                                                                                            | Rupnagar         | v                       | 2.4                                       | Tehsil*                                 | Chamkaur Sahib                                    |
| 3.   | Name of Motor Transport<br>Service:"                                                                 |                  |                         | (For ex:                                  | City Service, Long Distance Passenger S | Service, Long Distance Freight Service)           |
| 4.   | Total Number of Routes: *                                                                            | 0                | ۲                       |                                           |                                         |                                                   |
| 5.   | Total Route/Mileage: *                                                                               | 0                | ۲                       |                                           |                                         |                                                   |
| 6.   | Total Number of Motor<br>Transport Vehicles on last<br>date of preceeding year: *                    | 0                | ¥                       |                                           |                                         |                                                   |
| 7.   | Maximum Number of Motor<br>Transport Workers employed<br>on any day during the<br>preceeding year: * | 0                | ۲                       |                                           |                                         |                                                   |
| 8.   | Name and Residential Address of th                                                                   | e:               | Select                  |                                           |                                         | v                                                 |
| 8.1. | Name: *                                                                                              |                  |                         | 8.3.                                      | Email:                                  |                                                   |
| 8.4. | Mobile:                                                                                              |                  |                         | 8.2.                                      | Address: *                              |                                                   |
| 9. C | company Registered under the Compa                                                                   | inies Act, 1956: |                         |                                           |                                         |                                                   |
|      |                                                                                                    |                  |                         | ious Next∙                                |                                         |                                                   |

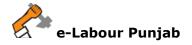

6. By clicking on Lock & Submit your application for Licence will be locked and no changes can be made and by clicking on Edit you will be redirected to edit the application for any change.

|     | on Information |             |                 |                 |                   | 🗂 Applied on: :                                           | 28-Jun-2017 15:18: |
|-----|----------------|-------------|-----------------|-----------------|-------------------|-----------------------------------------------------------|--------------------|
|     | 🛄 Company/Fac  | tory Name:  | Motor Transport | <b>♀</b> Site A | ddress(Location): | Nabha, Patiala                                            |                    |
| •   | 📽 Manufacturin | g Process:  | Motor Transport | 4               | Contact Person:   | Sonia shop test Kumari, 9872<br>darshansingh319@gmail.com |                    |
|     |                |             |                 |                 |                   |                                                           |                    |
| LIN | N              | Applied For | r               |                 | Status            |                                                           | Action             |
|     |                |             | T               | INSPORT WORKERS |                   | sport Licence Filling in Process                          | Action<br>EDIT     |
|     |                |             |                 | NSPORT WORKERS  |                   | isport Licence Filling in Process                         |                    |

7. Final save will submit the application to concerned authority and allot a file no. and status of the file changed to **Motor Transport Application Submitted but fee pending**, please click on **Pay Now** button on screen as shown on screenshot below:

| C Application                                   | Information                |                                         |                                              | 🗂 Applied on                                    | : 28-Jun-20           | 17 15:18:13 |
|-------------------------------------------------|----------------------------|-----------------------------------------|----------------------------------------------|-------------------------------------------------|-----------------------|-------------|
|                                                 |                            | jkjk                                    | ♀ Site Address(Location)<br>▲ Contact Person |                                                 | 19,                   |             |
|                                                 |                            |                                         |                                              |                                                 |                       |             |
| D Payment Details                               |                            |                                         |                                              |                                                 |                       |             |
| D Payment Details<br>File No<br>MTL-20170662466 | Establishment Name<br>Jkjk | Applied For<br>GRANT OF LICENCE FOR MOT |                                              | Status<br>Application Submitted but Fee Pending | <b>Amount</b> 6000.00 | Submitted o |

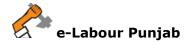

8. Select **Payment Method**, as **Offline – On Desk Payment** and clearance for which applicant is paying and click **Proceed** button as selected on screenshot below:

| Make Payment                                    |               |                         |                                                             |                          |
|-------------------------------------------------|---------------|-------------------------|-------------------------------------------------------------|--------------------------|
|                                                 |               |                         |                                                             |                          |
| Application Information                         |               |                         | 🗂 Applied o                                                 | on: 28-Jun-2017 15:18:13 |
| Company/Factory Name: Motor Act                 |               | Site Address(Location): | Nabha, Patiala                                              |                          |
| © Manufacturing Process: Motor Act              |               | 🛎 Contact Person:       | Sonia shop test Kumari, 987211<br>darshansingh319@gmail.com | 0319,                    |
|                                                 |               |                         |                                                             |                          |
|                                                 |               |                         |                                                             | Fees Paid Fees Pending   |
| P Select Payment Method                         |               |                         |                                                             |                          |
| O Online - Through OSCS Payment Ga              | teway         |                         | Offline - On Desk Payment                                   |                          |
| F Select forms for payment                      |               |                         |                                                             |                          |
| Clearance                                       | Statutory Fee | Balance Fee Due         | Balance Fee Paid /<br>Received                              | Total Fees               |
| GRANT OF LICENCE FOR MOTOR<br>TRANSPORT WORKERS | ₹ 6000.00     | ₹ 0                     | ₹0.00 / ₹0                                                  | ₹ 6000                   |
| Total                                           | ₹ 6000        | ₹0                      | ₹0                                                          | ₹ 6000                   |
|                                                 | Pro           | ceed                    |                                                             |                          |

9. Enter the payment details (i.e. Challan No., Payment Date, Bank, Payment Receipt and Comments) as shown on screenshot below:

| Add Offline Payment De | tails                        |                                | GO BACK                                                          |
|------------------------|------------------------------|--------------------------------|------------------------------------------------------------------|
|                        |                              |                                |                                                                  |
| C Application Inform   | nation                       |                                | 🛱 Applied on: 28-Jun-2017 15:18:13                               |
| 🗒 Comp                 | any/Factory Name: Motor Act  | Site Address(Location):        | Nabha, Patiala                                                   |
| ¢\$ Manu               | facturing Process: Motor Act | 🛔 Contact Person:              | Sonia shop test Kumari, 9872110319,<br>darshansingh319@gmail.com |
|                        |                              |                                |                                                                  |
|                        | Payment Mode                 | Challan No O NEFT / RTGS       |                                                                  |
|                        | Challan No.                  | Enter Challan Number           |                                                                  |
|                        | Payment Date                 | Select Payment Date            |                                                                  |
|                        | Bank                         | C* Select Bank                 |                                                                  |
|                        | Attach Payment Receipt       | * ATTACHMENT                   |                                                                  |
|                        |                              | * In PDF format Less Than 4 MB |                                                                  |
| Clearance<br>Total     | Statutory Fee<br>₹ 6000.00   | Balance Fee<br>₹               | Total Fee<br>₹ 6000.00                                           |
| Total                  | Comment                      |                                | 0000.00                                                          |
|                        |                              |                                |                                                                  |
|                        |                              |                                |                                                                  |
|                        |                              |                                |                                                                  |
|                        |                              | Submit                         |                                                                  |

Labour Department/NIC Punjab

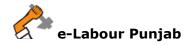

10.After Making Payment your application will submitted and will show as in screenshot below:

| L Sonia shop test<br>D 9872110319<br>⊠ darshansingh31 | 🗒 jkjk                                          |              |         | ¢¢ jkhjk |                 |                  | 🛱 28-Jun-2017   | ~         |
|-------------------------------------------------------|-------------------------------------------------|--------------|---------|----------|-----------------|------------------|-----------------|-----------|
| File No.                                              | Act Name                                        | Submitted On | Licence | Validity | Processing Days | Status           |                 | Action    |
| NTL-20170662466                                       | GRANT OF LICENCE FOR MOTOR<br>TRANSPORT WORKERS | 28/Jun/2017  |         |          | 30              | Application Form | n Submitted and | In Proces |